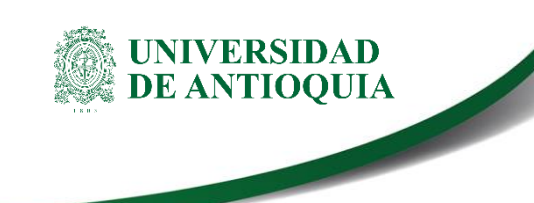

# **INSTRUCTIVO PARA LA GESTIÓN DE APOYOS ECONÓMICOS PARA ESTUDIANTES DE PREGRADO, ESTUDIANTES DE POSGRADO Y CONTRATISTAS**

## **Facultad de Ciencias Exactas y Naturales**

## **1. Definición**

El objetivo de este documento es proporcionar los pasos a seguir para realizar la gestión de recursos económicos para estudiantes de pregrado, posgrado y contratistas.

## **2. Contenido**

## **2.1 Solicitud del apoyo económico a estudiantes**

Es importante tener presente que los apoyos económicos a estudiantes pueden ser asignados a estudiantes vinculados a proyectos de investigación, de extensión, y estudiantes de posgrados, o en su defecto asignaciones realizadas por la Decanatura.

- Si el apoyo se genera desde un programa de posgrado: una vez los posgrados se han reunido y aprobado las solicitudes para otorgar los apoyos económicos, los interventores o directores de los posgrados realizan la solicitud para el desembolso por medio del CIEN.
- Si el apoyo es realizado por un grupo de investigación, la solicitud debe ser realizada por el coordinador del grupo, o en su defecto estar firmada por el respectivo coordinador.
- Si el apoyo es realizado en el marco de un proyecto de extensión, debe ser solicitado por el interventor del proyecto o el docente que lidere el contrato.

En todos los casos deberán:

El Interventor e Investigador principal crea un ticket a través de la plataforma "soluciones UdeA" [https://soluciones.udea.edu.co,](https://soluciones.udea.edu.co/otrs/customer.pl) ruta: Facultad de Ciencias Exactas y Naturales, Centro de Investigaciones Cien y en el servicio seleccionar: "Apoyos económicos". En la solicitud debe anexar los siguientes documentos:

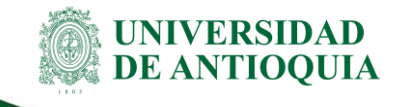

- Formato EN-FO-01 Solicitud de avances, viáticos, pasajes y apoyos, totalmente diligenciado (ver anexos)
- Constancia de matrícula vigente.
- Carta de invitación cuando se trate de eventos académicos.
- Certificación bancaria del estudiante
- Si la salida es nacional: certificado de Afiliación a SALUD como cotizante o beneficiario y Póliza Estudiantil.
- Si la salida es internacional: certificado de Afiliación a SALUD como cotizante o beneficiario, Seguro de Viaje (assist card) y Póliza Estudiantil.
- Para los casos excepcionales en los cuales la Universidad lo disponga se deberá anexar aval de los permisos correspondientes.

### **2.2 Solicitud de apoyo económico a contratistas**

El coordinador del posgrado o director del CIEN, el interventor, o el coordinador de investigación realizan la solicitud de apoyo económico para un contratista creando un ticket a través de la plataforma "soluciones UdeA" [https://soluciones.udea.edu.co,](https://soluciones.udea.edu.co/otrs/customer.pl) y siguiendo la ruta: Facultad de Ciencias Exactas y Naturales, Centro de Investigaciones Cien y en el servicio seleccionar: "Apoyos económicos" En la solicitud debe anexar los siguientes documentos:

- Formato EN-FO-01 Solicitud de avances, viáticos, pasajes y apoyos, totalmente diligenciado (ver anexos)
- RUT.
- Cédula.
- ARL
- Certificado bancario actualizado (vigencia de 3 meses).
- Para los casos excepcionales en los cuales la Universidad lo disponga se deberá anexar aval de los permisos correspondientes

#### **Notas:**

- Si el docente que realiza la solicitud tiene viáticos o avances pendientes por legalizar, no se aprobara la solicitud de apoyo económico al contratista. Salvo para el pago de evaluación de tesis de grado.
- Si el apoyo corresponde a los honorarios por evaluación de una tesis de posgrados, la solicitud debe estar acompañada por respaldo escrito del respectivo Director de Instituto, en su defecto Coordinador de Posgrado, o director del CIEN, especificando nombre del evaluador y trabajo de grado que evaluó, estudiante y asesor del trabajo de grado

documentación en el sitio http://www.udea.edu.co>

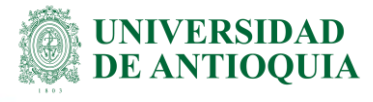

## **2.3 Elaboración de la resolución administrativa**

Para realizar el respectivo desembolso, el Cetro Gestor correspondiente procede a elaborar la Resolución Administrativa teniendo en cuenta los siguientes pasos:

- Se revisa el formato solicitud de avances, viáticos, pasajes y apoyos económicos [\(EN-FO-](https://link.udea.edu.co/adocsDescarga?codigo=EN-FO-050)[050\)](https://link.udea.edu.co/adocsDescarga?codigo=EN-FO-050) enviada en el ticket, validando la veracidad de los datos.
- Verificar que el proyecto tenga los recursos disponibles para asignar el apoyo. Para el caso del Centro de Investigaciones - CIEN se valida en sistema SAPIENS, Ingresamos con el usuario al sistema SAPIENS y damos clic en el Ítem Proyectos, seleccionamos Buscar y digitamos el código o nombre del proyecto indicado en la solicitud de trámite.

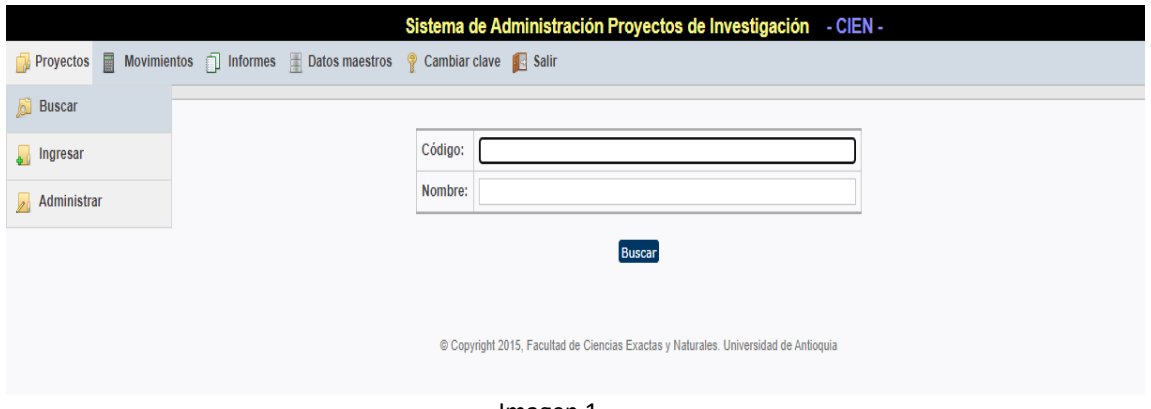

Imagen 1

▪ Cuando ingresamos al proyecto o grupo, damos clic en la tercera pestaña "Investigadores" y se revisa en coinvestigadores si está vinculado el estudiante.

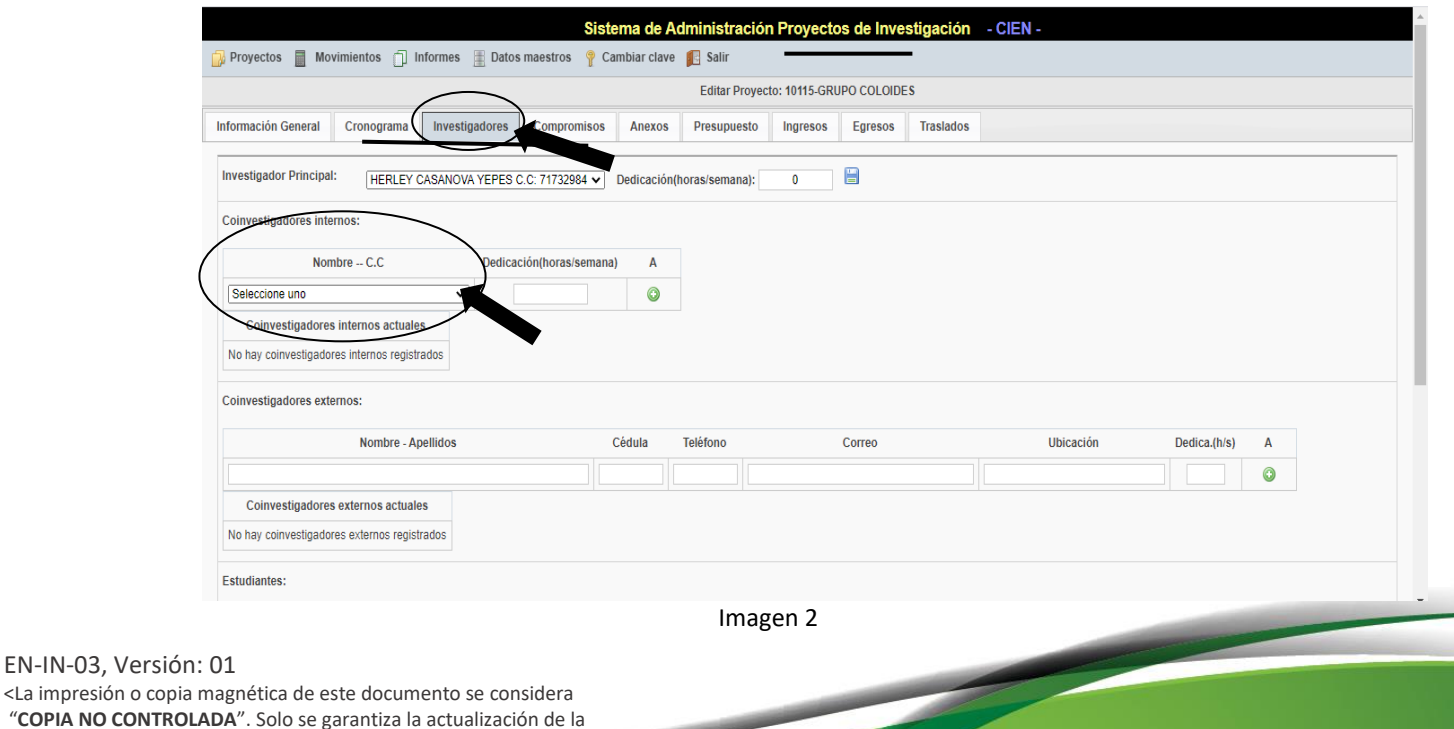

Página **3** de **7**

- Si el estudiante no se encuentra registrado en el proyecto de Investigación, se devuelve la solicitud al investigador, para que, si los términos de referencia lo permiten, realice el respectivo registro.
- Para el centro de Extensión se valida en el sistema SIGEP. De no contar con los recursos, se devuelve el ticket, informando la novedad.
- Para verificar la disponibilidad de un proyecto, acceda a la pestaña "REPORTES/INFORMES" y seleccione "Estado Financiero Proyecto". A continuación, busque el proyecto por su nombre o código de registro y haga clic en "Aceptar". Esto mostrará el detalle presupuestario del proyecto, incluyendo su **disponibilidad.**

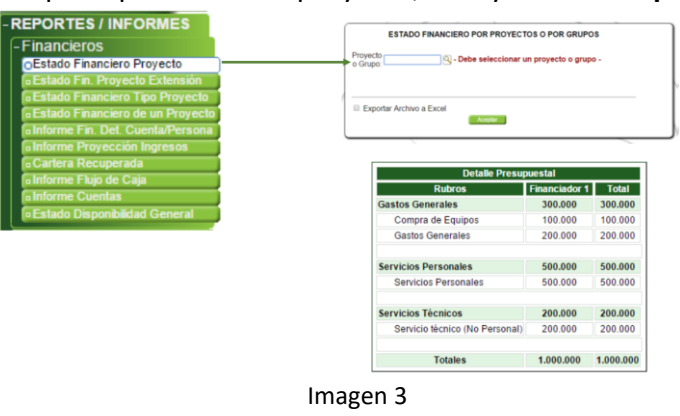

- Verificar que el beneficiario (estudiante o contratista) esté creados en SAP.
- Para asegurarse de que la cuenta bancaria proporcionada en el formulario EN-FO-01 Solicitud de avances, viáticos, pasajes y apoyos, sea la misma que está registrada en SAP, se debe acceder al aplicativo y consultar los datos del beneficiario a través de la transacción "XK03", ingresando el número de cédula o el número de acreedor correspondiente.

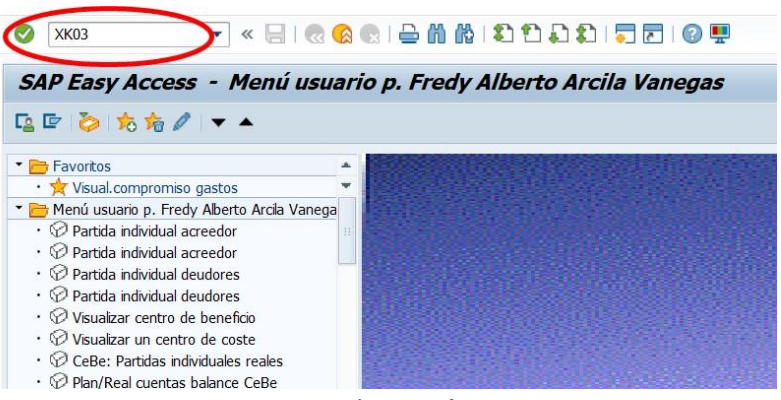

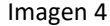

▪ En caso de que el beneficiario no este registrado en SAP, o se deba actualizar la información, se procede a crear un ticket en Soluciones UdeA siguiendo la ruta:

UNIVERSIDAD **DE ANTIOOUIA** 

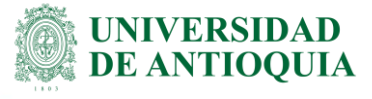

Vicerrectoría Administrativa → División Gestión Financiera → Información Financiera  $\rightarrow$  Creación Terceros SAP.

Para actualizar la cuenta bancaria solo se debe crear el ticket y adjuntar el certificado bancario con un tiempo de antigüedad menor a tres meses.

Para actualizar los datos personales, se debe diligenciar el formato Inscripción y actualización de terceros (Deudores y acreedores nacionales o del exterior) [\(VA-GF-FO-](https://link.udea.edu.co/adocsDescarga?codigo=VA-GF-FO-005)[005\)](https://link.udea.edu.co/adocsDescarga?codigo=VA-GF-FO-005), en caso de que la persona cuente con RUT se debe anexar.

Si debió crear el acreedor, se envían los anexos relacionados en la imagen siguiente, teniendo en cuenta el tipo de persona, PN: corresponde a persona natural, PJ: persona jurídica y Ext: proveedor extranjero, se diligencia de manera electrónica el formato Inscripción y actualización de terceros (Deudores y acreedores nacionales o del exterior) [\(VA-GF-FO-005\)](https://link.udea.edu.co/adocsDescarga?codigo=VA-GF-FO-005) y se envían junto con los demás documentos al ticket.

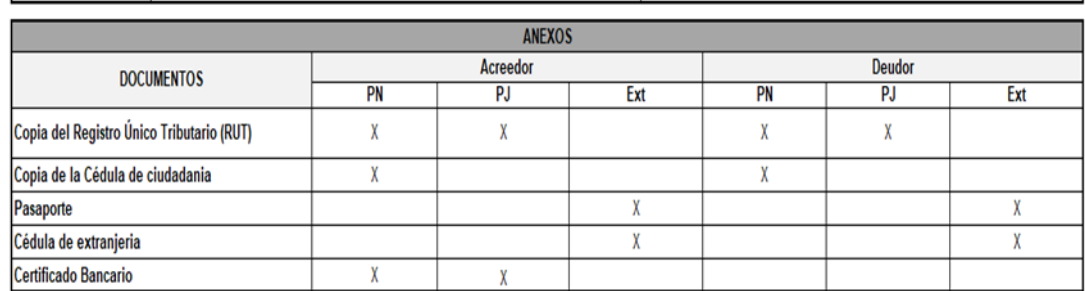

- Una vez registrado el acreedor en SAP, y aprobado el CDP se procede a iniciar con el desarrollo de la resolución.
- Se diligencia la resolución administrativa teniendo como base la información suministrada en la solicitud de datos del acreedor, lugar de destino, apoyos, permisos de la Universidad, fechas del desplazamiento, nombre del evento (si aplica), nombre del proyecto (si aplica), monto del apoyo
- Se remite la resolución a través del correo electrónico a: [apoyodecanatoexactas@udea.edu.co,](mailto:apoyodecanatoexactas@udea.edu.co) para la asignación del número consecutivo y para la firma del ordenador del gasto.
- Una vez firmada por el ordenador, se envía a presupuesto por correo electrónico para la asignación del CRP:

El envío de la resolución se hace de acuerdo con el Centro de Costos:

- CENTRO DE COSTOS 21430002 se envía a [gilberto.diaz@udea.edu.co](mailto:gilberto.diaz@udea.edu.co) (Área de Presupuesto, División Financiera, Vicerrectoría Administrativa).

- CENTRO DE COSTOS 10410023 Se envía a [jessica.hernandez@udea.edu.co](mailto:jessica.hernandez@udea.edu.co) (Área de Presupuesto, División Financiera, Vicerrectoría Administrativa).

- Aprobado el CRP, se solicita la cuenta de cobro y remite junto a la resolución a Ejecución de Egresos, al correo: carlos.espinal@udea.edu.co.
- Se procede a cerrar el ticket creado inicialmente y se adjunta la resolución.

EN-IN-03, Versión: 01

<La impresión o copia magnética de este documento se considera "**COPIA NO CONTROLADA**". Solo se garantiza la actualización de la documentación en el sitio http://www.udea.edu.co>

### YIVERSIDA DE ANTIOOUIA

## **2.4 Anotaciones y comentarios**

- Los apoyos económicos son para estudiantes ACTIVOS en la universidad.
- Si el apoyo es para asistencia a eventos, el estudiante debe estar vinculado al proyecto de investigación, excepto cuando es por sostenibilidad o posgrados.
- Los apoyos económicos destinados a los estudiantes deben ser contemplados en el presupuesto del proyecto que los financia. Si los fondos provienen de los posgrados de la Facultad, es necesario obtener una carta de autorización aprobada por el Consejo de Facultad para poder acceder a dicho apoyo.
- La solicitud debe presentarse con al menos 20 días hábiles de anticipación a la fecha de inicio de la comisión.
- Después de finalizar su comisión, el estudiante debe presentar al Centro el certificado de asistencia o permanencia emitido por la entidad que visitó, durante las fechas en las que se le brindó el apoyo.
- Después de finalizar la comisión, el contratista debe presentar al Centro el certificado de asistencia o permanencia emitido por la entidad visitada durante las fechas en las que se le brindó el apoyo, así como los comprobantes de pago correspondientes a transportes, alojamiento, alimentación y otros gastos.
- El Acuerdo Superior 467 del 25 de agosto de 2020 regula el valor máximo de los viáticos para profesores, empleados, invitados externos, estudiantes, contratistas. en la universidad.
- Es importante verificar que tanto el seguro de viaje (como Assist Card) como la póliza estudiantil de accidentes cubran el período de la comisión en todo momento.

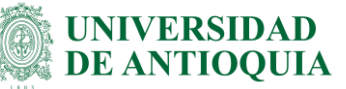

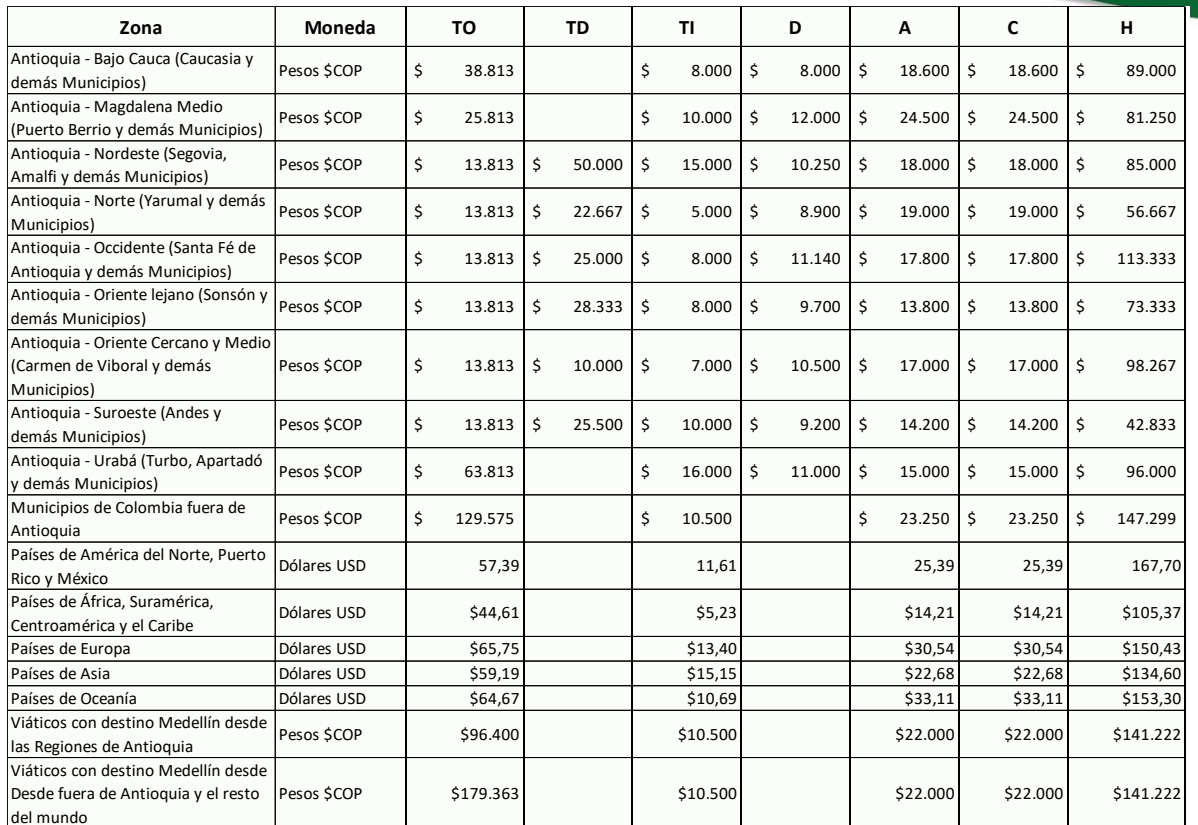

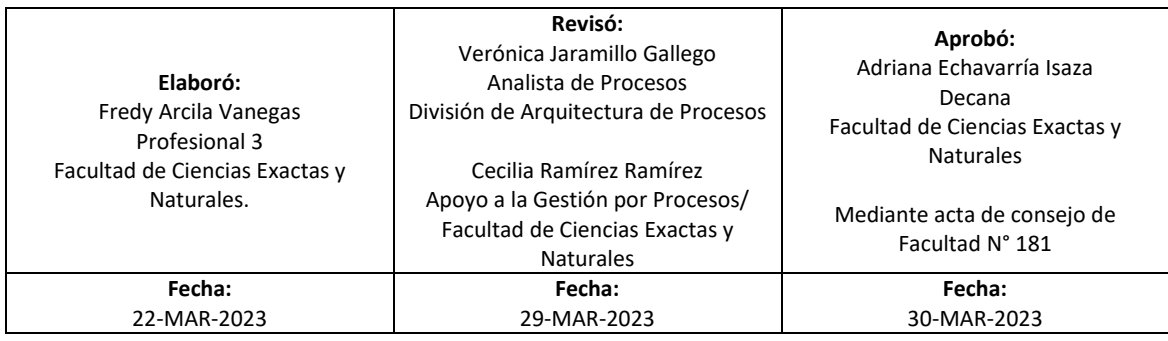

EN-IN-03, Versión: 01 <La impresión o copia magnética de este documento se considera "**COPIA NO CONTROLADA**". Solo se garantiza la actualización de la documentación en el sitio http://www.udea.edu.co>